## **Ajouter un membre et administrateur à un groupe**

- 1. Recherchez et sélectionnez le groupe dans lequel vous souhaitez ajouter un membre.
- 2. Cliquez sur **+Ajouter**

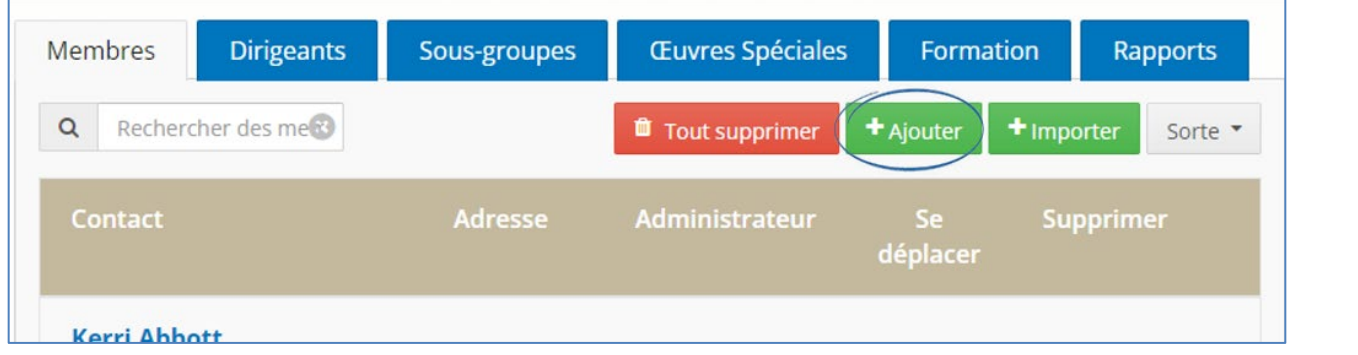

- 3. Cliquez sur **Membre existant** pour vérifier si le membre est déjà inscrit dans la base de données. Ajouter le membre si vous trouvez le membre recherché.
- 4. Cliquez sur **Nouveau membre** et ajoutez l'information nécessaire pour ajouter un nouveau membre à la base de données.

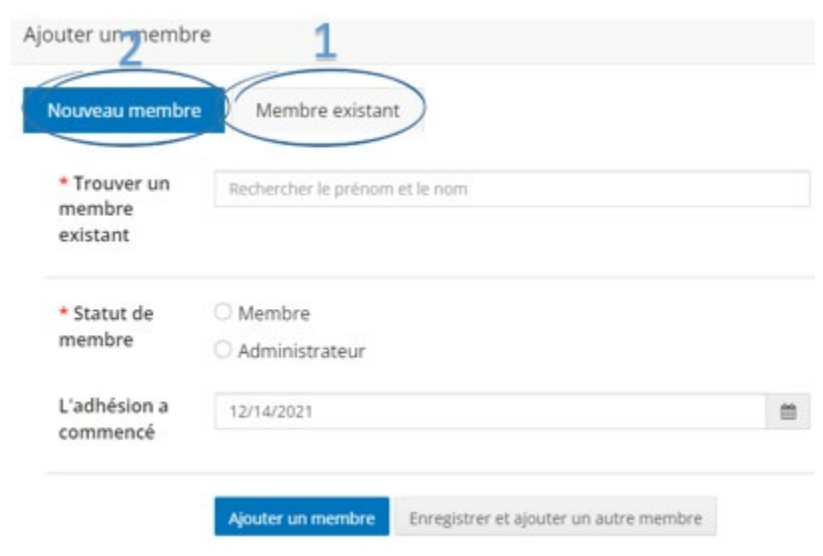

**\* Statut de membre :** Choisissez l'administrateur pour donner des droits d'administrateur ; **Informations de connexion :** un nom d'utilisateur peut être n'importe quoi (courriel, variation du nom des membres, etc.). Le mot de passe doit comporter au moins 8 caractères et inclure des lettres, des chiffres et des caractères spéciaux.